AiM Infotech

## MV Agusta F3 675 Second Edition and F4

#### Release 1.02

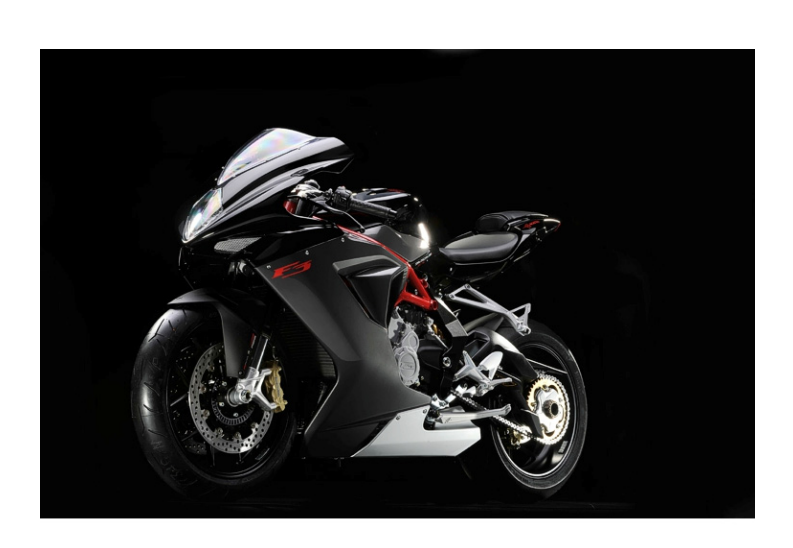

 $ECU$ 

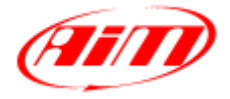

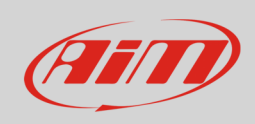

This tutorial explains how to connect AiM devices to MV Agusta bikes equipped with an Eldor ECU. Supported models and years are:

- MV Agusta F3 675cc Second Edition from 2012
	- MV Agusta F4 1000cc from 2013

**Warning**: for this model/year AiM recommends not to remove the stock dash. Doing so will disable some of the bike functions or safety controls. AiM Tech srl will not be held responsible for any consequence that may result from the replacement of the original instrumentation cluster.

# 1 Wiring connection

MV Agusta F3 675cc Second Edition and F4 1000cc feature a data transmission bus based on CAN on the four pins female connector placed under the bike seat. Here below you see: the connector position on the left and its cables functions on the right.

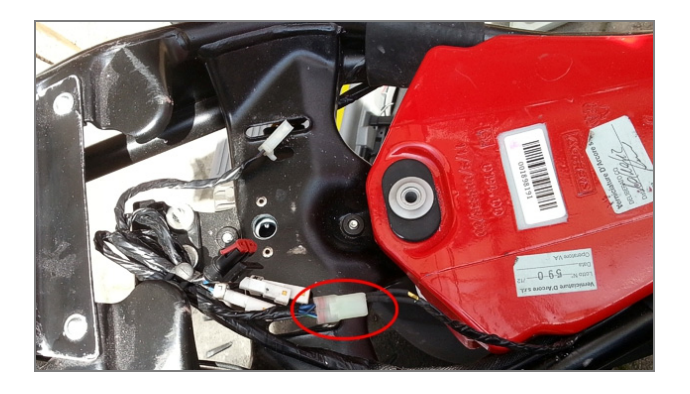

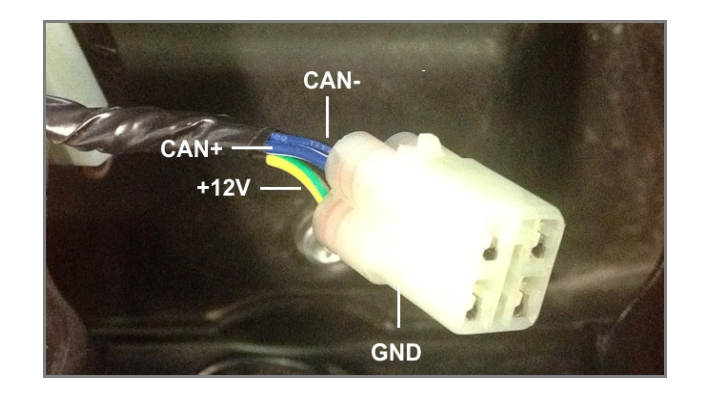

Here below you see the bike connector pinout and the connection table.

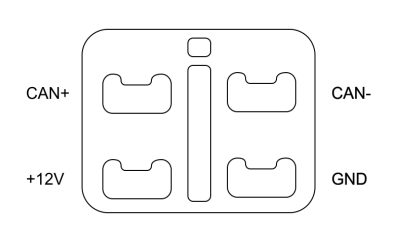

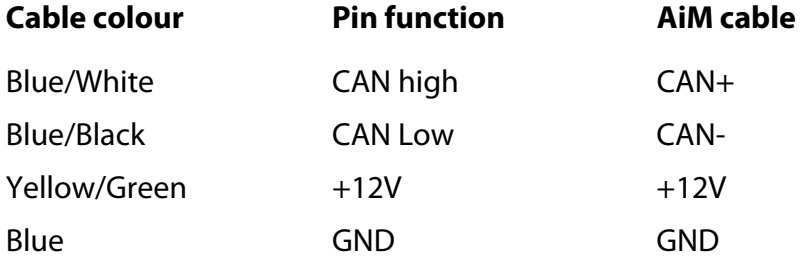

**InfoTech** 

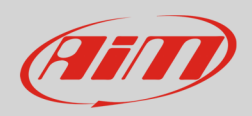

# $\overline{\mathcal{L}}$ AiM device configuration

Before connecting AiM device to the ECU set it up using AiM Race Studio2 software; the parameters to select in the device configuration are:

- ECU manufacturer "MV\_AGUSTA";
- ECU Model "F3"

## 3 Available channels

Channels received by AiM loggers connected to "MV\_AGUSTA" "F3" protocol are:

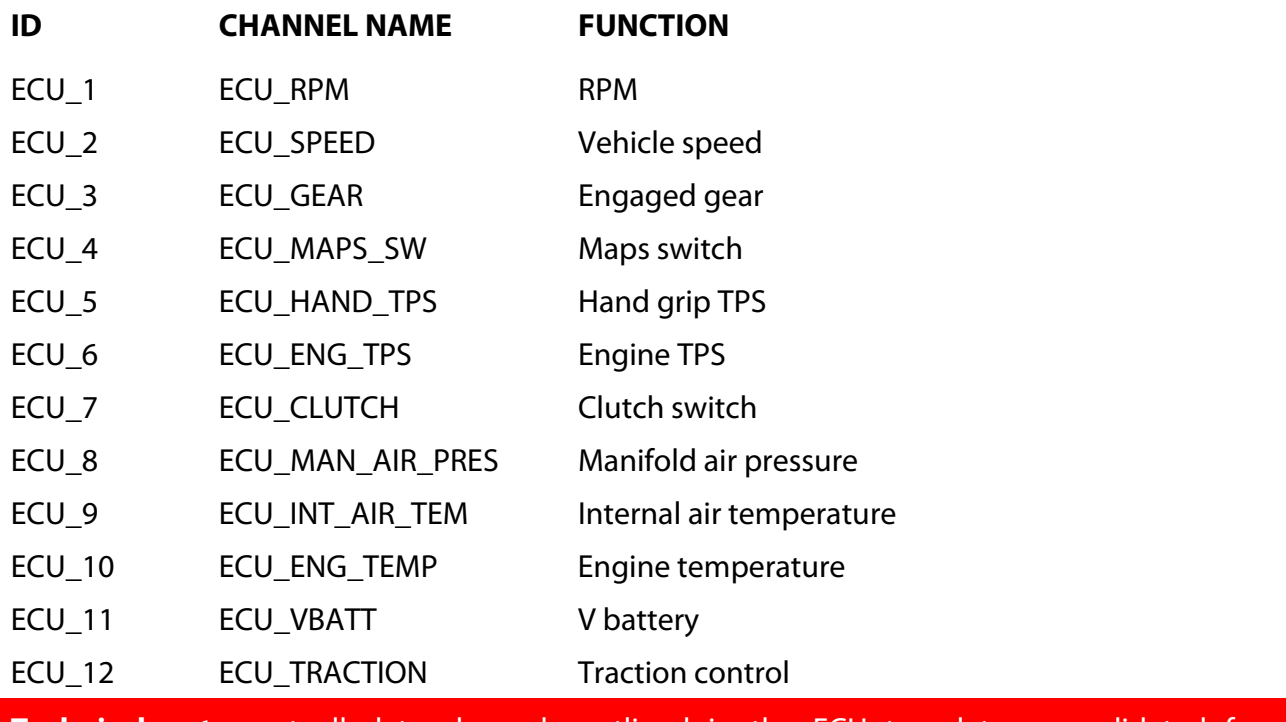

**Technical note**: not all data channels outlined in the ECU template are validated for each manufacturer model or variant; some of the outlined channels are model and year specific, and therefore may not be applicable.